# op\_scope working draft Version 3.0 User Manual

## revision 15 January 2015

**SUPERsmith** www.supersmith.com

## **Table of Contents**

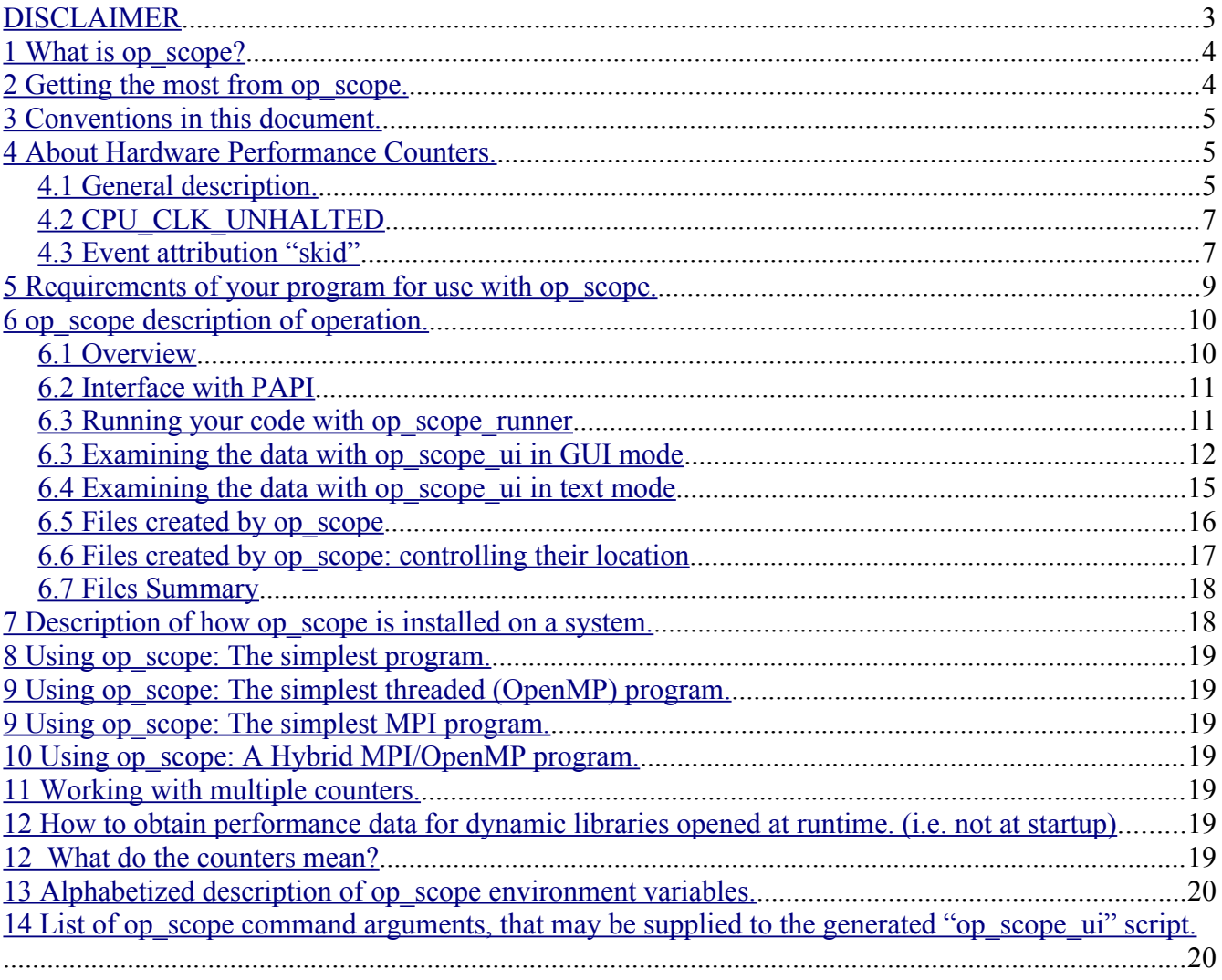

## <span id="page-2-0"></span>**DISCLAIMER**

THIS SOFTWARE IS PROVIDED BY THE COPYRIGHT HOLDERS AND CONTRIBUTORS "AS IS" AND WITHOUT ANY EXPRESS OR IMPLIED WARRANTIES, INCLUDING, BUT NOT LIMITED TO, THE IMPLIED WARRANTIES OF MERCHANTABILITY AND FITNESS FOR A PARTICULAR PURPOSE ARE DISCLAIMED. IN NO EVENT SHALL SUPERSMITH OR CONTRIBUTORS BE LIABLE FOR ANY DIRECT, INDIRECT, INCIDENTAL, SPECIAL, EXEMPLARY, OR CONSEQUENTIAL DAMAGES (INCLUDING, BUT NOT LIMITED TO, PROCUREMENT OF SUBSTITUTE GOODS OR SERVICES; LOSS OF USE, DATA, OR PROFITS; OR BUSINESS INTERRUPTION) HOWEVER CAUSED AND ON ANY THEORY OF LIABILITY, WHETHER IN CONTRACT, STRICT LIABILITY, OR TORT (INCLUDING NEGLIGENCE OR OTHERWISE) ARISING IN ANY WAY OUT OF THE USE OF THIS SOFTWARE, EVEN IF ADVISED OF THE POSSIBILITY OF SUCH DAMAGE.

Use of this software implies consent to the above disclaimer.

## <span id="page-3-1"></span>**1 What is op\_scope?**

It is a powerful performance analysis tool, based on the PAPI interface and the Linux environment. It enables the user to make simple or sophisticated use of the hardware-based performance counters present in most modern processors. It gathers a user-defined set of performance data for a given program. The results of that information are presented in either text mode, or a simple but effective graphical user interface (GUI). It uses symbol table information from a given program to enable source-code correlation by the user, and also allows the user to "drill down" to the opcode level. The tool has been ported to all varieties of x86/x86 64 processors, as well as MIPS, and ARM in both 32 and 64 bit modes. As long as PAPI and Linux are supported on a given processor, the porting process can be performed in a matter of days.

The op scope tool supports most programming paradigms, such as MPI and threading. It has been specifically upgraded to work potentially with tens of thousands of MPI ranks, and the threading support is generalized, so any threading paradigm such as Posix Threads or OpenMP is supported.

## <span id="page-3-0"></span>**2 Getting the most from op\_scope.**

Users of op\_scope will obtain best results if they possess a few key skills. At a minimum, they will need to know their way around a Linux system. They will need to understand files, directories, permissions, paths, shells, etc. Since all the examples in this document and available online will be "bourne shell" scripts, they should able to understand and create such scripts themselves, or, be capable of converting such scripts to their scripting shell of choice. A sample such script is:

#!/bin/sh export TOTO="hello world" echo \${TOTO}

In addition to these minimal skills, users will be more effective at understanding the nature of their code, and the possibilities for improvement, by being able to read and understand the assembly language generated by compilers on their behalf. The op\_scope tool provides some assistance in this regard, and there is some discussion in this document of x86\_64-style opcodes. A complete discussion of assembly language is beyond the scope of this document. The user should understand the basics of vectorization and be familiar with PAPI.

The most sophisticated op scope user will have an understanding of the underlying micro-architecture of a given processor. With this knowledge, and the way that op\_scope can present the decoded assembly language in terms of terms of it's "basic blocks", deep insight into the performance characteristics of a code can be obtained.

Lastly, the user needs to be able to build and modify their program/code from source. There will also need to be symbol-table information generated at compile-time to enable source-code correlation. The user can use information presented by op\_scope to either change compiler flags to enable generation of more efficient code, or modify their source code to achieve the same effect. So, it is imperative that the user have a good handle on the build process of their code.

## <span id="page-4-2"></span>**3 Conventions in this document.**

This document consists of explanatory text such as this paragraph, sample bourne-shell scripts such as seen in section 2), suggested interactive commands, text output of the former, and images of the GUI interface. Text of scripts, commands, and output will generally be in fixed width courier fonts of various sizes to preserve the experience on the computer monitor. Some of the output may include the typical "prompt" for interactive sessions, and the user is expected to be able to differentiate the prompt from command-line-input. Since there will be information presented from a variety of systems, having a consistent prompt across all the example data is not tractable.

This document and most example scripts are available for download from the Supersmith website at: [http://www.supersmith.com/site/op\\_scope.html](http://www.supersmith.com/site/op_scope.html)

This document is also updated regularly. The date of last update is present in the first page of the document.

Almost all the discussion of processor characteristics in this manual refer to x86\_64 type systems, unless specifically indicated otherwise.

## <span id="page-4-1"></span>**4 About Hardware Performance Counters.**

#### <span id="page-4-0"></span>*4.1 General description.*

Hardware Performance Counters are present in most modern processors. They consist of a set of normally hidden registers, and methods to program them, control their use, and read and write values. The registers are programmed to respond to hardware events that occur within the processor. The simplest event may be the incrementing of the system clock (CPU\_CLK\_UNHLATED). i.e. an "event" that happens with every clock advance. In the case of a 2 Ghz processor, this would be 2 Billion such "events" every second. They perform this event counting without disturbing the processor in any way. What can incur an "overhead cost", is the reading out of counter data, or when used to generate interrupts, as described below.

A more complex event would be, for example, a reference by your program to a memory location that was not contained in the L1 data cache. A so-called "L1 Data Cache Miss" event. Some events may occur with far more frequency than others. We will see later in section xxx how op\_scope gives the user the ability to control and interpret performance counters with widely varying rates of occurrence.

There is no standard for the names or meanings of Hardware Performance Counters. The PAPI interface has tried to standardize names of it's own. In all cases though, the PAPI team has mapped their idea of an event type to the "real" event name on a given processor that most closely matches (in their opinion) the nature of their own counter name. A notorious example is PAPI\_FP\_OPS which is intended to count floating point operations. This has different mappings on different Intel Xeon processors, with completely different meanings, resulting in varying counts for this "counter" on different systems. It is a source of great confusion to users.

The name of a PAPI event always begins with "PAPI\_". In the context of discussions of event names, if the name does not begin with "PAPI", then it can be assumed that the reference is to a native event.

We strongly recommend that users always specify the native, real names of hardware performance

events. For a given processor, this means that un-ambiguous documentation from the manufacturer can be referenced to understand precisely what the named event means. Section xxx describes how to find the real names of an event, and how to go about finding out what it means. There is no guarantee of the quality of the manufacturer documentation, so sometimes, experiments must be performed to fully understand the meaning of a counter. The user needs to be aware as well, that without a somewhat detailed knowledge of the underlying micro-architecture of a processor, they may have difficulty in interpreting a manufacturer's typically terse description of the meaning of a specific event.

Please be aware that each model of processor has it's own, unique, set of defined performance counters. Successive models of, say, Intel Xeon processors were probably designed by completely different design teams, with each team defining and implementing their vision of what type of performance counters were relevant. Also be aware that only a subset of performance counters are documented and made available to the general user. And lastly, performance counters need not actually work correctly in a shipping product. The user must be cautious.

Hardware Performance Counters may be present in sets of 2 or more to allow counting of multiple events at once. Their may be rules for a given processor defining which type of counters may or may not be used simultaneously. We strongly suggest that users of op\_scope obtain performance counter data one event at a time. This would involve running your program/code for as many times as there are different counters you wish to obtain data for. In section xxx, the method is shown how to integrate the performance data from many separate runs into one coherent view.

The simplest use of performance counters is to count the total number of events over the course of running a program. The typical metric "IPC", or "Instructions Per Clock" can be measured this way by counting the Instructions Retired Event, measuring the time that passed, and dividing by the clock rate. Finding event totals over the life of a program may be of interest, but it serves no purpose to help to understand the specifics of a given program, how it performs on a given processor, nor what might be done to speed it up.

The more interesting use of the performance counters is to program them in a more sophisticated manner. In this more sophisticated mode, an arbitrary count can be associated with each performance counter. When the number events of that event counter reach the programmed value, an interrupt is generated to the user program by the kernel. The kernel makes a note of the program counter at the moment of the interrupt and reports it to the user. The cycle then continues.

This is a simplified explanation, but this method allows user code to build up a "histogram" of where in the user code certain events occurred. In the simplest case of, say, "CPU\_CLK\_UNHALTED", this would provide a histogram of "where" in the user code time is being spent. The "graininess" of this histogram can be adjusted by making the programmed count (what op scope calls a "bucket size") arbitrarily small or large. The smaller the bucket size, the finer the detail, the more system overhead is added to the running of the program. The larger the buck size, the less detail, and the less system overhead is added to the running of the program.

In general, op\_scope uses the "CPU\_CLK\_UNHALTED" event as a reference point for all it's event counters. The bucket size used by op\_scope for CPU\_CLK\_UNHALTED on x86\_64 processors is the clock frequency divided by 100 million. On a 2.6 Ghz processor, this gives a bucket size of 260,000. Overhead for CPU\_CLK\_UNHALTED for this value is typically 3% to 5%. This also has the convenience that when op\_scope presents CPU\_CLK\_UNHALTED data, the user can simply divide the integer values by 10,000 to get to units of seconds of cpu time. Section xxx describes how to alter the bucket size of the various counters to make them more or less sensitive to detection by op\_scope. Obviously, if a bucket size is set large enough for a given counter such that the total numbers of such events never exceeds this bucket size, then op\_scope will report that zero such events occurred.

The user should also be aware that setting a bucket size too small for a frequently occurring event can cause the operating system to "freeze" or reboot. In such a case, the kernel would be devoting so much time to servicing the rapidly occurring interrupts, that it would be unable to complete it's normal processing. The user needs to be cautious. Section xxx describes using events other than CPU CLK UNHALTED, and should be something undertaken by only an experienced op scope user.

A typical question that arises from new op\_scope users is the following:

"OH, I can see that a large fraction of time in my code is spent in the MPI library routines. How can I find out which calls to MPI routines are causing the most cpu time to be used?"

The answer to this is that op scope cannot determine this. It should be clear from the discussion above that the mechanism of having the kernel interrupt the running program when the threshold of a certain number of events have transpired precludes this. While it might theoretically be possible to have a (cpu intensive) traceback performed at each such interrupt, and the vast volume of resulting data be somehow recorded, it is basically not a tractable functionality to incorporate into op\_scope. Note that the PAPI interface being used by op\_scope provides no such functionality. Other tools exist that may be able to provide call-tree and cpu-use data.

## <span id="page-6-1"></span>*4.2 CPU\_CLK\_UNHALTED*

CPU\_CLK\_UNHALTED is the name of perhaps the most useful Hardware Performance Counter. As it's name implies, it counts cpu clocks when the processor is not halted. When the Linux system is up and running your codes, it is, of course, not halted. So, this counter just counts cpu clocks. This is a direct measure of time. So, measuring this counter indicates where your code is spending it's time, and gives you an idea where you should focus your optimization efforts. Alternate names for CPU\_CLK\_UNHALTED may be UNHALTED\_CORE\_CYCLES. The PAPI event is typically PAPI\_REF\_CYC. op\_scope, by default, unless the user specifies otherwise, will always gather data for the CPU\_CLK\_UNHALTED event. For certain systems, it may automatically switch to the alternate name of UNHALTED CORE CYCLES if it can identify the processor in use. Some newer processors can enable a "turbo boost" mode, where the clock frequency can vary depending mostly on the current thermal characteristics of the chip. Other newer chips may run at a different clock speed when certain instructions are being used. This behavior does slightly alter the results of using CPU\_CLK\_UNHALTED and is discussed in detail in section xxx. Since the effects are slight, in general, the user can still rely on the results of CPU\_CLK\_UNHALTED to give them a good sense of utilized cpu time.

#### <span id="page-6-0"></span>*4.3 Event attribution "skid"*

When using op scope, it must be understood that attribution of event data to specific opcodes in your code is not exact. This is known as "skid". When a "bucket" for an event counter "overflows", and the kernel is notified to interrupt the running process and record the program counter (i.e. the address where your code is running) there is a certain natural lag, or delay, in the reporting of the address where the overflow occurred. The best way to illustrate this is with a screenshot of an op\_scope GUI session. Details of the GUI are described later in this document, but a quick view will help to clarify "skid".

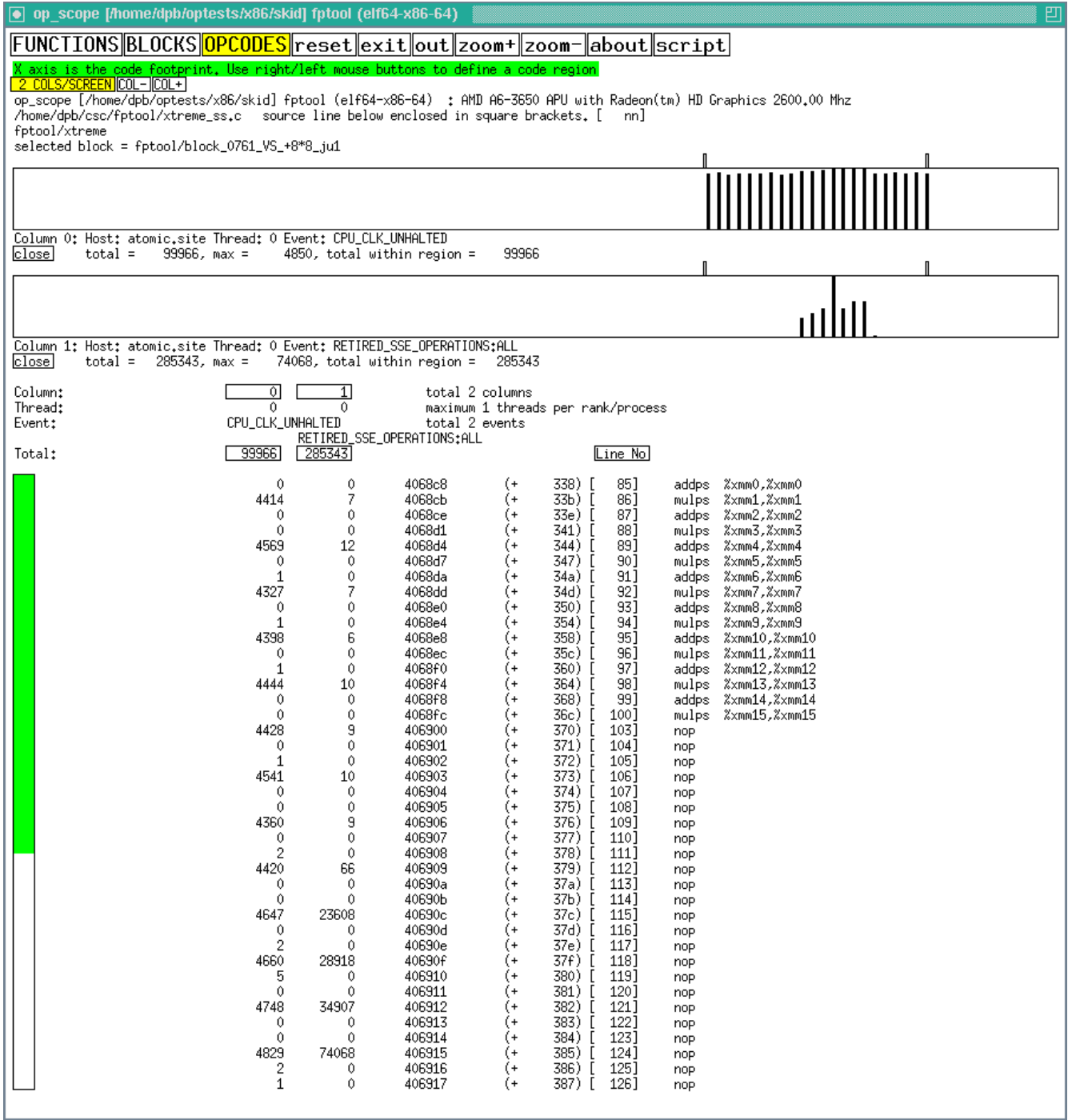

This screenshot of an active op\_scope GUI session shows data at the lowermost level of opcodes. Two counters are enabled. CPU\_CLK\_UNHALTED, the leftmost column and upper graph, and RETIRED SSE OPERATIONS: ALL, the second column from the left and lower graph.

The code block being shown is not fully visible, but contains a sequence of vector floating point add and multiplies, (the addps and mulps tokens) followed by many no-op (nop) instructions. One can see how the attribution of RETIRED\_SSE\_OPERATIONS:ALL, which one would expect to be associated only with the addps/mulps opcodes, has in fact "skidded" down into the region of the no-ops. Clearly, a no-op instruction cannot generate a RETIRED\_SSE\_OPERATION event of any kind.

The graphs show a representation of the columns of counter values. The x-axis is the "code footprint", with the y-axis representing values of the counters at those locations. It can be seen that the "natural

heartbeat" of 3-way opcode issue is going smoothly, a characteristic of the specific AMD processor this code was run on. The "tick marks" on top of the graphs delimit the region of the current basic block being examined. The time is spread evenly between all the opcodes, while the attribution of RETIRED SSE OPERATIONS is bunched down in the middle of the no-op region.

It looks, then, like about a 9 or 10 clock delay for reporting the RETIRED\_SSE\_OPERATIONS events.

The point of this explanation is to make clear that there is not an exact one-to-one correlation in the relationship between individual opcodes and the reporting of an event value. First-time op\_scope users often mistakenly assume that they must focus on such-and-such individual opcode, as "that is where the time is being spent". This is not correct. Most codes, especially scientific codes, spend a lot of their time in loops. Even if the attribution of events has "skid" of 9 or 10 clock periods, the events will, in general, be attributed with sufficient accuracy to enable realistic performance analysis. Where this may "fall down", is in the case of "spaghetti code". If the code blocks are tiny, (i.e. 3-4 opcodes each) and there are huge amounts of conditional branches that delimit the tiny blocks, then it may not be possible to get a realistic view of where the "hot spots" are for certain events. Of course, if the user sees such masses of tiny blocks when using op\_scope, that in itself is a suggestion of what may be limiting the program's performance. In general, the longer the basic block of code, the greater possibility for the modern processor to exploit inherent parallelism, and the faster the code will run.

Newer processor designs may have more or less accurate mechanisms than shown with this specific AMD chip. They may also show greater accuracy for some events as compared to others. The user needs to be aware of this. Ultimately, only experimentation can really determine the vagaries of a specific processor and it's interaction with the Linux Kernel and PAPI software.

## <span id="page-8-0"></span>**5 Requirements of your program for use with op\_scope.**

op\_scope will only work with codes that are "normal programs". It cannot be used with Java, for example, or with any similar "scripting" language or "jit" compilation system. It cannot work with Matlab. It cannot work with self-modifying code.

Your code must also be dynamically linked. This is so that op scope can take advantage of various essential capabilities that result from using the dynamic library loading mechanisms. You can tell if your code is dynamically linked or not with the ldd command:

```
atomic.site:/home/dpb> gcc hello.c
atomic.site:/home/dpb> ldd a.out
         linux-vdso.so.1 (0x00007fff4b5ff000)
         libc.so.6 => /lib64/libc.so.6 (0x00002ba7b273c000)
         /lib64/ld-linux-x86-64.so.2 (0x00002ba7b2518000)
atomic.site:/home/dpb> gcc -static hello.c
atomic.site:/home/dpb> ldd a.out
         not a dynamic executable
atomic.site:/home/dpb>
```
In the above sequence of commands, "hello.c" was first compiled with the typical gcc defaults, resulting in the ldd output as shown. Your code should show similar results with ldd. "hello.c" was then recompiled with the "-static" flag. The result is a statically linked program as reported by ldd. A

statically linked program cannot be used with op\_scope. If your code is statically linked for redistribution purposes, you may want to consider linking dynamically just to do performance analysis with op scope. After making potential improvements, you can then go back to linking statically. There are no plans for op\_scope to support statically-linked programs.

In order to correlate your program's behavior with your source code, you will need to enable symbol table generation in your build process. This is done usually with the:

 $-q$ 

flag. It must be specified at both the compile and link steps:

```
gcc -g hello.c # compile and link in one step
gcc -c -g hello.c # -g flag on the compile step
gcc -g hello.o # -g flag on the link step
```
Using the -g flag will have no effect on the nature of the code generated by the compiler. Note that running the "strip" command on an executable will remove it's symbol table. Users should avoid that step to retain the generated symbol table.

## <span id="page-9-1"></span>**6 op\_scope description of operation.**

#### <span id="page-9-0"></span>*6.1 Overview*

op\_scope consists of a variety of commands, all of which begin with the string "op\_scope". Some of these commands replicate functionality that may already exist on a given Linux system. These replications are necessary to ensure that a) the functionality exists without further ado, and b) the functionality is of a version compatible with op\_scope. An example of such a command is:

op\_scope\_readelf

You may or may not have the readelf command installed on your system. Having a version specific for op\_scope ensures that the command is available for op\_scope, and that it cannot possibly conflict with your own use of the normal readelf command. The complete list of op\_scope commands is:

```
op_scope
op_scope_dump
op_scope_get_regions
op_scope_nm
op_scope_objdump
op_scope_papi_avail
op_scope_papi_native_avail
op_scope_papi_preload
op_scope_populate
op_scope_readelf
op_scope_runner
op_scope_runner_env_check
```
Installation of op\_scope generally involves putting these commands in some convenient directory, and adding this directory to your PATH.

As a user, you will only ever need to directly use three of these commands. They are:

op\_scope\_papi\_avail

This is op\_scope's version of the standard "papi\_avail" command. Use this command to get a list of the PAPI-defined set of counters.

IMPORTANT NOTE: No PAPI event defined as "derived" can be used with op\_scope. Use the op\_scope\_papi\_avail command to determine if a PAPI-define event is "derived". We strongly recommend that you always use the native event names.

```
op_scope_papi_native_avail
```
This is op\_scope's version of the standard "papi\_native\_avail" command. Use this command to get a list of native events for your system. We strongly recommend that you always use native event names.

Note that any other papi commands available on your system, such as papi\_avail, or papi\_native\_avail, may not be compatible with the op\_scope versions, and you should not use them to get event names for use with op\_scope. You must use op\_scope\_papi\_avail and/or op\_scope\_papi\_native\_avail for these purposes.

```
op_scope_runner
```
This is the command used to run your code and get performance data for viewing by the op scope user interface.

The simplest usage of op\_scope is as follows:

```
op scope runner ./a.out
./op_scope_ui
```
The op\_scope\_runner script will run your program, "a.out", under it's control. At the end of processing, it will create a script called "op\_scope\_ui" in the current directory. You invoke this "op\_scope\_ui" script to perform the actions of viewing the performance data. In this case, with no arguments to op\_scope\_ui, the GUI will open as an X-window.

op\_scope is always built with the latest version of PAPI. A new release of PAPI requires op\_scope to be rebuilt by Supersmith and redistributed. There is no way to have op scope work with a different version of PAPI other than the one is was built with at Supersmith. This is done purposefully, to ensure that all op\_scope components are consistent with one version of papi.

#### <span id="page-10-1"></span>*6.2 Interface with PAPI*

op\_scope makes use of the "PAPI\_sprofil" C interface. This routine provides the functionality to obtain the histograms of performance counter data. Please reference the PAPI documentation for details.

#### <span id="page-10-0"></span>*6.3 Running your code with op\_scope\_runner*

op\_scope\_runner is a bourne-shell script used to run your program under the control of op\_scope. It's main function is to apply the LD\_PRELOAD environment variable, set to the shared object "op\_scope\_papi\_preload", to the execution of your program. Under no circumstances attempt to set LD\_PRELOAD yourself. Having the LD\_PRELOAD set to "op\_scope\_papi\_preload" enables all the functionality of the data-gathering phase of op\_scope.

All communication of various possible option settings for op\_scope\_papi\_preload is done via environment variables, all of which begin with the string "OP\_SCOPE\_". An alphabetized list of op\_scope environment variables, and the phase of processing to which they apply, may be found in section xxx.

The two most important environmental variables are:

OP\_SCOPE\_EXE OP\_SCOPE\_EVENTS

The OP\_SCOPE\_EXE environmental variable is used in the case where your program is not the first argument to op\_scope\_runner. For example, if you are using MPI, your run command may look like:

mpiexec -np 128 a.out

In this case you have to specify:

export OP\_SCOPE\_EXE=a.out op\_scope\_runner -np 128 a.out

If the OP\_SCOPE\_EXE environment variable was not set in the above case, then op\_scope\_runner would assume the executable was the first token on it's command line, which is "-np", which does not exist as a program.

Another case where you would want to use the OP\_SCOPE\_EXE environment variable would be the case where your executable's invocation is buried inside a complex startup script.

The OP\_SCOPE\_EVENTS environment variable is used to specify the name of the events to use in op\_scope performance data gathering. If it is not set, the default will be one counter, set to CPU\_CLK\_UNHALTED. Multiple counters may be specified at one time such as:

export OP\_SCOPE\_EVENTS=CPU\_CLK\_UNHALTED,RETIRED\_SSE\_OPERATIONS:ALL op\_scope\_runner a.out

See that here, we have just specified two counters, with a comma, "," as the delimiter. Different processors will have different rules about how many events may be processed simultaneously, and what types of events can be mixed together. Additionally, different counters can have events occurring at wildly different rates. We strongly advise the user to only gather data for one counter at a time. How to gather data into a coherent whole doing one counter at a time, and to alter the sensitivity, or "bucket size" for the different counters, is described in detail in section xxx.

At the end of processing, op\_scope\_runner will create a script named "op\_scope\_ui", which stands for "Op\_scope User Interface". You invoke this script to enable viewing of the results. You should invoke the script as:

```
./op_scope_ui
```
This will always start the op\_scope\_ui script in the current directory, whether or not you have the current directory in your PATH. The op\_scope\_ui script will be created in the directory where you launched the op scope runner command. There is no option to change the name of this script.

The op scope ui script accepts various options as described below.

#### <span id="page-11-0"></span>*6.3 Examining the data with op\_scope\_ui in GUI mode*

After the creation of the "op\_scope\_ui" script using the op\_scope\_runner command as described above, one simply invokes it with no arguments to bring up the GUI. For example:

Consider this script:

```
#!/bin/sh
set -e -x
cat main.f
cat toto.f
gfortran -O3 -g -c main.f
gfortran -O3 -g -c toto.f
gfortran -O3 -g main.o toto.o
export OP_SCOPE_EVENTS=CPU_CLK_UNHALTED
export OP_SCOPE_EXE=./a.out
time op_scope_runner ${OP_SCOPE_EXE}
./op_scope_ui
```
We will now run this script, getting the text output shown here, and the GUI window opening up below.

```
+ cat main.f
       program main
       implicit none
       double precision a (10000)
       double precision b (10000)
       integer i, j
       do i = 2, 1000
      \frac{d}{d} = 1, 10000
          a(j) = jb (j) = j end do
       call toto (a, b, 10000)
       end do
      print *, a(100)
       end
+ cat toto.f
       subroutine toto (a, b, n)
       implicit none
       integer n
       integer i
       double precision a (n), b(n)
       do i = 1, n
          a (i) = a(i) * b (i) + cos (b (i)) + sin (b (i))
       end do
      return
       end
+ gfortran -O3 -g -c main.f
+ gfortran -O3 -g -c toto.f
+ gfortran -O3 -g main.o toto.o
+ export OP_SCOPE_EVENTS=CPU_CLK_UNHALTED
+ OP_SCOPE_EVENTS=CPU_CLK_UNHALTED
+ export OP_SCOPE_EXE=./a.out
+ OP_SCOPE_EXE=./a.out
+ op_scope_runner ./a.out
op_scope created user interface script: /home/dpb/optests/x86/loop/op_scope_ui
    10000.355953231177 
real 0m3.739s<br>user 0m3.534s
        0m3.534ssys 0m0.192s
+ ./op_scope_ui
op_scope_dump.c line 415: op_scope_dump is creating symbol table file: 
/home/dpb/optests/x86/loop/a.out.ecfa2f7c1ef91305e910e4e290f0ca2f.L.txt
op_scope_dump.c line 407: op_scope_dump is creating disassembly file: 
/home/dpb/optests/x86/loop/a.out.ecfa2f7c1ef91305e910e4e290f0ca2f.d.txt
op_scope_dump.c line 415: op_scope_dump is creating symbol table file: /home/dpb/optests/x86/loop/ld-
2.17.so.0ac3abf58d1993a7f88302cea0cde12d.L.txt
op_scope_dump.c line 407: op_scope_dump is creating disassembly file: /home/dpb/optests/x86/loop/ld-
2.17.so.0ac3abf58d1993a7f88302cea0cde12d.d.txt
op_scope_dump.c line 415: op_scope_dump is creating symbol table file: 
/home/dpb/optests/x86/loop/op_scope_papi_preload.45ae063ac0c3481380137c4ad05af3b8.L.txt
op_scope_dump.c line 407: op_scope_dump is creating disassembly file: 
/home/dpb/optests/x86/loop/op_scope_papi_preload.45ae063ac0c3481380137c4ad05af3b8.d.txt
op_scope_dump.c line 415: op_scope_dump is creating symbol table file: 
/home/dpb/optests/x86/loop/libgfortran.so.3.0.0.d80e596f03494d16155bb58f32f239b4.L.txt
op_scope_nm: /usr/lib64/libgfortran.so.3.0.0: no symbols
op_scope_dump.c line 407: op_scope_dump is creating disassembly file: 
/home/dpb/optests/x86/loop/libgfortran.so.3.0.0.d80e596f03494d16155bb58f32f239b4.d.txt
```
op\_scope\_dump.c line 415: op\_scope\_dump is creating symbol table file: /home/dpb/optests/x86/loop/libm-2.17.so.ad0cc06504cd786a3fd59e4e019a5da9.L.txt op\_scope\_dump.c line 407: op\_scope\_dump is creating disassembly file: /home/dpb/optests/x86/loop/libm-2.17.so.ad0cc06504cd786a3fd59e4e019a5da9.d.txt op\_scope\_dump.c line 415: op\_scope\_dump is creating symbol table file: /home/dpb/optests/x86/loop/libgcc\_s.so.1.2f5b1d92b6e80f9dde2e1c82818d40b3.L.txt op\_scope\_nm: /lib64/libgcc\_s.so.1: no symbols op\_scope\_dump.c line 407: op\_scope\_dump is creating disassembly file: /home/dpb/optests/x86/loop/libgcc\_s.so.1.2f5b1d92b6e80f9dde2e1c82818d40b3.d.txt op\_scope\_dump.c line 415: op\_scope\_dump is creating symbol table file: /home/dpb/optests/x86/loop/libquadmath.so.0.0.0.3ff0961baf31c9034ebcce642c53c61c.L.txt op\_scope\_nm: /usr/lib64/libquadmath.so.0.0.0: no symbols op\_scope\_dump.c line 407: op\_scope\_dump is creating disassembly file: /home/dpb/optests/x86/loop/libquadmath.so.0.0.0.3ff0961baf31c9034ebcce642c53c61c.d.txt op\_scope\_dump.c line 415: op\_scope\_dump is creating symbol table file: /home/dpb/optests/x86/loop/libc-2.17.so.333a0ddcd9034608a69ec2210d1a4c9c.L.txt op\_scope\_dump.c line 407: op\_scope\_dump is creating disassembly file: /home/dpb/optests/x86/loop/libc-2.17.so.333a0ddcd9034608a69ec2210d1a4c9c.d.txt op\_scope\_dump.c line 415: op\_scope\_dump is creating symbol table file: /home/dpb/optests/x86/loop/libdl-2.17.so.c0e84719202952bb181d0d42a873b6dc.L.txt op\_scope\_dump.c line 407: op\_scope\_dump is creating disassembly file: /home/dpb/optests/x86/loop/libdl-2.17.so.c0e84719202952bb181d0d42a873b6dc.d.txt op\_scope\_dump.c line 415: op\_scope\_dump is creating symbol table file: /home/dpb/optests/x86/loop/libnsl-2.17.so.efce63ed874919a290094f315a3929e8.L.txt op\_scope\_dump.c line 407: op\_scope\_dump is creating disassembly file: /home/dpb/optests/x86/loop/libnsl-2.17.so.efce63ed874919a290094f315a3929e8.d.txt op\_scope\_dump.c line 415: op\_scope\_dump is creating symbol table file: /home/dpb/optests/x86/loop/libX11.so.6.3.0.bbf8ba619de6dd36e3bf5ad372331bf1.L.txt op\_scope\_nm: /usr/lib64/libX11.so.6.3.0: no symbols op\_scope\_dump.c line 407: op\_scope\_dump is creating disassembly file: /home/dpb/optests/x86/loop/libX11.so.6.3.0.bbf8ba619de6dd36e3bf5ad372331bf1.d.txt op\_scope\_dump.c line 415: op\_scope\_dump is creating symbol table file: /home/dpb/optests/x86/loop/libXext.so.6.4.0.c04c03669a04d90857d4b85d8d864925.L.txt op\_scope\_nm: /usr/lib64/libXext.so.6.4.0: no symbols op\_scope\_dump.c line 407: op\_scope\_dump is creating disassembly file: /home/dpb/optests/x86/loop/libXext.so.6.4.0.c04c03669a04d90857d4b85d8d864925.d.txt op\_scope\_dump.c line 415: op\_scope\_dump is creating symbol table file: /home/dpb/optests/x86/loop/libxcb.so.1.1.0.0800ac6fed75640dfc544143a10f247b.L.txt op\_scope\_nm: /usr/lib64/libxcb.so.1.1.0: no symbols op\_scope\_dump.c line 407: op\_scope\_dump is creating disassembly file: /home/dpb/optests/x86/loop/libxcb.so.1.1.0.0800ac6fed75640dfc544143a10f247b.d.txt op\_scope\_dump.c line 415: op\_scope\_dump is creating symbol table file: /home/dpb/optests/x86/loop/libXau.so.6.0.0.65b7c90d4333063d744c50f4ffe8b9f0.L.txt op\_scope\_nm: /usr/lib64/libXau.so.6.0.0: no symbols op\_scope\_dump.c line 407: op\_scope\_dump is creating disassembly file: /home/dpb/optests/x86/loop/libXau.so.6.0.0.65b7c90d4333063d744c50f4ffe8b9f0.d.txt

Note that some of the output text with long filenames has been wrapped in the terminal window. Section 6.5 will explain what all these files are, show how to control their location to be somewhere other than the current directory, and how to make it such that you will not have to deal with the creation of so many files every time an op\_scope\_ui script is invoked. The GUI that results from this looks like:

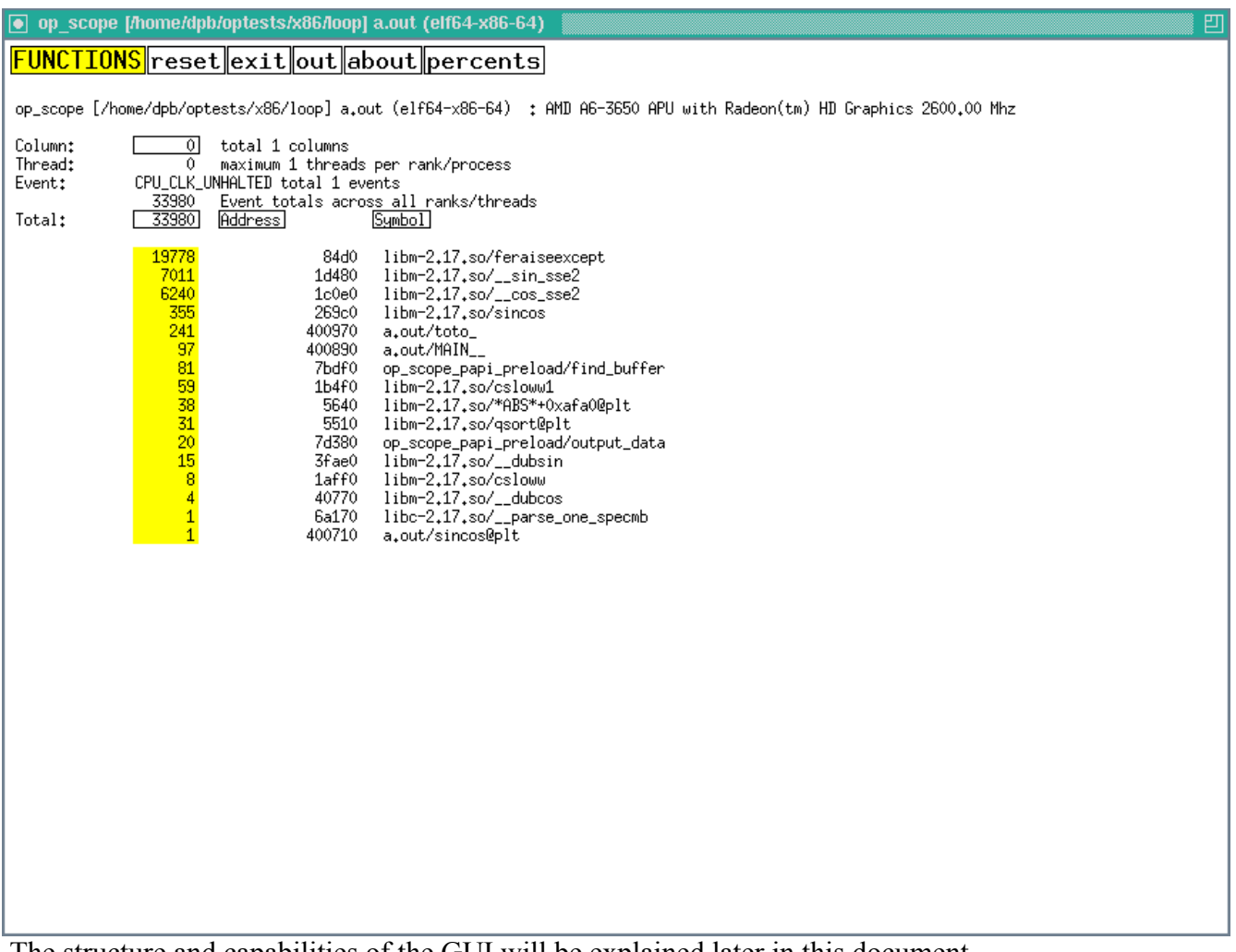

The structure and capabilities of the GUI will be explained later in this document.

#### <span id="page-14-0"></span>*6.4 Examining the data with op\_scope\_ui in text mode*

Congruent with the example script in section 6.3 above, we can also use op\_scope\_ui to examine the data in text mode. At it's simplest, this would look like:

```
+ ./op_scope_ui -p 0
op_scope [/home/dpb/optests/x86/loop] a.out (elf64-x86-64) 
Column 0 of 1
Host atomic.site (AMD A6-3650 APU with Radeon(tm) HD Graphics 2600.00 Mhz) of 1 hosts total
Thread 0
CPU_CLK_UNHALTED (bucket size: 260000) 
/home/dpb/optests/x86/loop/a.out.ecfa2f7c1ef91305e910e4e290f0ca2f.c.txt
 33980 Total
 19778 libm-2.17.so/feraiseex/cept
 7011 libm-2.17.so/__sin_sse2
 6240 libm-2.17.so/__cos_sse2
    355 libm-2.17.so/sincos
    241 a.out/toto_
     97 a.out/MAIN__
     81 op_scope_papi_preload/find_buffer
     59 libm-2.17.so/csloww1
      38 libm-2.17.so/*ABS*+0xafa0@plt
      31 libm-2.17.so/qsort@plt
 20 op_scope_papi_preload/output_data
 15 libm-2.17.so/__dubsin
      8 libm-2.17.so/csloww
      4 libm-2.17.so/__dubcos
      1 libc-2.17.so/__parse_one_specmb
      1 a.out/sincos@plt
```
It can be seen that on this second invocation of op\_scope\_ui, none of the files created in section 6.3 needed to be re-created. This explained in more detail in section 6.5. It can also be seen that the text output has the same information as the GUI image in section 6.3. In essence, this an ordered list of subroutines, sorted by counter values. Note that the op\_scope\_ui accepts arguments, which are passed along to the invocation of the op—scope command inside the script. In this case, the arguments were: "p 0", which means "print the data for column 0". A complete list of op\_scope arguments may be found in section xxx. You can always generate the list of op\_scope options yourself online, by simply invoking "op\_scope" with no arguments. These described arguments are passed on by op\_scope\_ui to the embedded op\_scope command. Note that due to the complexity of files required by op\_scope, it is not anticipated that users would invoke the op\_scope command themselves. In all cases, this will be done via the generated op scope ui script, which reflects the information required to display performance information from the set of files associated with the running of your program.

#### <span id="page-15-0"></span>*6.5 Files created by op\_scope*

op\_scope creates files of three types. They are all text files. Note that when the op\_scope\_ui interface script is created at the termination your program, it is created with all the proper filenames incorporated from the runtime, since your running program "knows" all this information as it exits. With MPI, note that each rank will write one "counter" file, while only the master rank will write the "op\_scope\_ui" script.

Files with the suffix ".c.txt"

These are known as "counter" files, and contain information derived from correlating addresses of your code or libraries with Hardware Performance Counter data. They are text files, but in an internal op\_scope-specific format.

The full filename prefix for these counter files incorporates the name of the executable or library, optional MPI rank indication, optional threading information, followed by the md5sum of the executable or library used at runtime. The md5sum is incorporated as part of the filename to make it impossible to use the wrong counter file associated with your program.

Files with the suffix ".d.txt"

These are know as "disassembly" files. They consist of the output of "op\_scope\_objdump -d" applied to the various components of your code. i.e. your executable itself, and any libraries dynamically linked. They are text files, and similar, if not identical, to the output of the "objdump -d" command on your system, if you happen to have objdump installed. op\_scope uses these files to parse the assembly opcodes for presentation in GUI or text modes.

The full filename prefix for these disassembly files incorporates the name of the executable or library followed by the md5sum of the executable or library used at runtime. The md5sum is incorporated as part of the filename to make it impossible to use the wrong disassembly file associated with your program.

Files with the suffix ".L.txt"

These are known as "symboL table files". They are text files, but in an internal op\_scope-specific format. They contain information derived from the "op\_scope\_nm" and "op\_scope\_readelf" commands. There will be one of these files for each corresponding ".d.txt" file. They will be present, but very small, even if a given disassembled entity has no symbol table.

The full filename prefix for these symbol table files incorporates the name of the executable or library

followed by the md5sum of the executable or library used at runtime. The md5sum is incorporated as part of the filename to make it impossible to use the wrong symbol table file associated with your program.

#### <span id="page-16-0"></span>*6.6 Files created by op\_scope: controlling their location*

Some of the files (the counter files) mentioned in section 6.5 are created (by default) in the current working directory at the conclusion of your program when op\_scope\_runner is invoked. The others, (disassembly and symbol table files) are created at the start of the op\_scope\_ui script, also, by default, in the current working directory.

Note that the disassembly and symbol table files will only be created on the first invocation of op\_scope\_ui. The command that that creates them, "op\_scope\_dump", uses time of creation and recorded md5sums to only create new disassembly and symbol table files if actually required.

Users may find the presence of these files in their working directories annoying and confusing. Also, many of these files would be common to other uses of op scope with other programs you may be profiling. The shared libraries, for example. For this reason, there are three op\_scope environment variables that can be set to put these files in more convenient locations. The three variables are now discussed, and represent three natural groupings of the files in question.

OP SCOPE DISLOC

This is the location of disassembly and symbol table files that are derived from all the shared libraries. That is, all executable components of you program except your program itself. It is useful to set this environment variable to one central location, perhaps in your home directory or some other central location. This way, different runs of op\_scope will most likely not have to recreate disassembly and symbol table files that are shared, or common. You may want to set this location in your .cshrc or other login initialization file, so that it it always set the same value.

For example:

in ,cshrc:

setenv OP\_SCOPE\_DISLOC \${HOME}/disloc

or

export OP\_SCOPE\_DISLOC=\${HOME}/disloc

perhaps elsewhere.

Of course, you will have to actually create the directory.

OP\_SCOPE\_EXE\_DISLOC

This is the location of the disassembly and symbol table files of your program. It makes sense to place these in a directory located in your working directory when running your program. An example might be:

```
export OP SCOPE EXE DISLOC `pwd`/exe disloc
rm -rf ${OP SCOPE EXE DISLOC}
mkdir ${OP_SCOPE_EXE_DISLOC}
```
See how in the example commands, we have defined the location, then removed it, and recreated the empty directory. You may find it convenient to manage your files in this way, as it prevents the accumulation of numerous versions of disassembly and symbol table files from different versions of

your program as you go through the normal edit/compile/run cycle.

OP SCOPE CTRLOC

This is the location of the counter files that contain the performance information. There will be at least one, on potentially many thousands if you are using MPI with thousands of ranks. It alos makes sense to place this location in the current working directory as follows:

```
export OP SCOPE CTRLOC `pwd`/ctrloc
rm -rf ${OP_SCOPE_CTRLOC}
mkdir ${OP_SCOPE_CTRLOC}
```
It is not required to delete previous counter files in this manner, as op\_scope will simply over-write previous versions. It is good practice, though. For example, an MPI program may fail, leving the counter files in an indeterminate state of mixing between an older run and the current run. It would be best practice to delete any previous counter files.

#### <span id="page-17-1"></span>*6.7 Files Summary*

Files created and used by op\_scope have been discussed. The best practice of a sequence of commands such as follows should be used with op\_scope to best manage generated files.

```
export OP_SCOPE_DISLOC=${HOME}/disloc # This best set in .cshrc
export OP_SCOPE_EXE_DISLOC=`pwd`/exe_disloc
rm -rf ${OP SCOPE EXE DISLOC}
mkdir ${OP_SCOPE_EXE_DISLOC}
export OP_SCOPE_CTRLOC `pwd`/ctrloc
rm -rf ${OP SCOPE CTRLOC}
mkdir ${OP_SCOPE_CTRLOC}
# Following from previous discussion
export OP_SCOPE_EXE=./a.out
export OP_SCOPE_EVENTS=CPU_CLK_UNHALTED
op_scope_runner ${OP_SCOPE_EXE)
./op scope ui -d \quad # use -d flag to get disassemblies etc.
```
Note that we have added a new flag to the op\_scope\_ui script in the above sample. This causes op\_scope\_ui to ONLY create the disassembly and symbol table files. No GUI will start. This is a good thing to do in your script that runs your program under the control of op scope. The reason for this, especially if you are using a large batch system, is that you need to capture the disassemblies and symbol table files of the actual libraries that were used at the time and system where your program ran. These files may not be the same on your "front end", where you will most likely be running the GUI.

## <span id="page-17-0"></span>**7 Description of how op\_scope is installed on a system.**

op\_scope is typically installed and made available on a system via a "module". The user loads the module, and the location of the op\_scope commands isp lace in the user's PATH. As was mentioned in section 6.1, the op\_scope installation merely consists of a set of commands which all begin with the string "op\_scope". There are no libraries or other components. Thus, users can load the op\_scope module and be confident it will not possibly interfere with their use of the system, unless they specifically invoke op scope commands themselves. On a hypothetical system this module loading may look like:

module load /u/dpbarker/public/supersmith/modules/op\_scope\_3.0.sgi

or

module load /u/dpbarker/public/supersmith/modules/op\_scope\_3.0.intel

Note that versions of op\_scope are specific to the type of MPI that may be used. The op\_scope\_3.0.sgi module is for use with the so-called SGI MPT MPI subsystem, while op\_scope\_3.0.intel if or use with the Intel supplied equivalent.

If no MPI is being used in your program, then either module could be used, as there would be no difference in that case. Note that the op\_scope\_3.0.sgi module may be a symbolic link to a sub-verison of the 3.0 version. The modules themselves are quite simple, merely setting up the PATH, as shown below.

```
pfe23:/home4/dpbarker> cd /u/dpbarker/public/supersmith/modules
pfe23:/home4/dpbarker/public/supersmith/modules> ls -l op_scope_3.0.sgi
lrwxrwxrwx 1 dpbarker scicon 18 Jan 14 13:50 op_scope_3.0.sgi -> op_scope_3.0.1.sgi
pfe23:/home4/dpbarker/public/supersmith/modules> cat op_scope_3.0.1.sgi
#%Module
prepend-path PATH 
/u/dpbarker/public/supersmith/op_scope.sgi.generic.nas.3.0.1/bin
pfe23:/home4/dpbarker/public/supersmith/modules>
```
When op scope ui is invoked, it must use the version of op scope that was used at the time the associated op scope files were created. i.e. when op scope runner was invoked. To ensure that, the op\_scope\_ui command is created with the paths to the op\_scope commands embedded in the script itself. This way, as new op\_scope versions are installed, the old versions of op\_scope\_ui will continue to function as long as the old op\_scope installations are not removed. Of course, if new op\_scope features are desired to be used, the user would simply have to re-run their program using the latest op\_scope.

## <span id="page-18-4"></span>**8 Using op\_scope: The simplest program.**

To be supplied

## <span id="page-18-3"></span>**9 Using op\_scope: The simplest threaded (OpenMP) program.**

To be supplied

## <span id="page-18-2"></span>**9 Using op\_scope: The simplest MPI program.**

To be supplied

## <span id="page-18-1"></span>**10 Using op\_scope: A Hybrid MPI/OpenMP program.**

To be supplied

## <span id="page-18-0"></span>**11 Working with multiple counters.**

To be supplied.

#### <span id="page-19-3"></span>**12 How to obtain performance data for dynamic libraries opened at runtime. (i.e. not at startup)**

To be supplied.

#### <span id="page-19-2"></span>**12 What do the counters mean?**

To be supplied.

## <span id="page-19-1"></span>**13 Alphabetized description of op\_scope environment variables.**

To be supplied.

## <span id="page-19-0"></span>**14 List of op\_scope command arguments, that may be supplied to the generated "op\_scope\_ui" script.**

To obtain version and license information for op\_scope, invoke:

op\_scope -v

For example:

atomic.site:/home/dpb> op\_scope -v

OP\_SCOPE is licensed software created by SUPERsmith, this version 3.0.1 dated: Wed Jan 14 18:28:21 2015, license expires: Tue Mar 17 19:28:21 2015

atomic.site:/home/dpb>

To obtain a list of arguments that may be supplied to the op\_scope command embedded in the generated op\_scope\_ui script, invoke op\_scope\_with no arguments. Fore example:

```
atomic.site:/home/dpb> op_scope
the -C flag and argument must be specified
Usage: op_scope -d files.d.txt files.c.txt
where: files.d.txt is (for example) the output of "objdump -d -l a.out"
          files.c.txt are the various *.c.txt files
Advanced options:
-A aaa
      supply additional argument aaa to script invocation
-B bbb
      specify interpretation of code blocks
      bbb is one of:
 relaxed blocks have one entry, multiple exits (default)
 strict blocks have one entry, one exit
      stricter blocks have one entry, one exit, calls also delimit blocks
-C n
      only display data for the indicated column number (n)
-D ddd
      specify the executable (ddd) which is the demangler for demangling C++ routine names
-f fff
      Perform flopper processing, sending output to file fff
-h hhh
      set initial window height to hhh pixels
-H output header file to assist build of shared object for inclusion
-l lll
```
 lll is the directory where all of the -d files reside -o subname:offset Add hexadecimal "offset" to display of addresses in routine "subname" use for correlating assembly listings when named routine does not begin at address zero. -p n output list of routines sorted by n'th column. No GUI will start. (add -b flag to get basic block info in output, add -i flag for opcodes) -p t output list of column totals. No GUI will start. -p A output list of average column totals. No GUI will start. -p T output list of column grand totals. No GUI will start. -p S output minimum, maximum, average and standard deviation for each event across all ranks/threads. No GUI will start. -p p Just print subroutine info. No GUI will start. (add -b flag to get basic block info in output, add -i flag for opcodes) -P Show column values as percentages. -Q qqq a Quick shorthand option where qqq is a tag indicating convenient modes of operation qqq is one of:<br>compact the compact the gui opening screen file labels are not displayed flopper the output will the a csv file of flopper information. grey the gui will use grey in place of green itanium the target architecture is ITANIUM mips the target architecture is MIPS<br>nocolor the qui will only use black and nocolor the gui will only use black and white<br>norank the gui will use host+pid instead of i the gui will use host+pid instead of rank -s sss use script sss instead of ascript for the script button  $-TI$  uuu incorporate shared object uuu into the op\_scope program  $-v$  print version information and immediately exit -w www set initial window width to www pixels -W wlevel set warning threshold to wlevel atomic.site:/home/dpb>